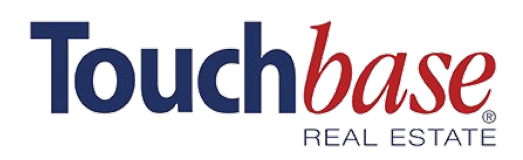

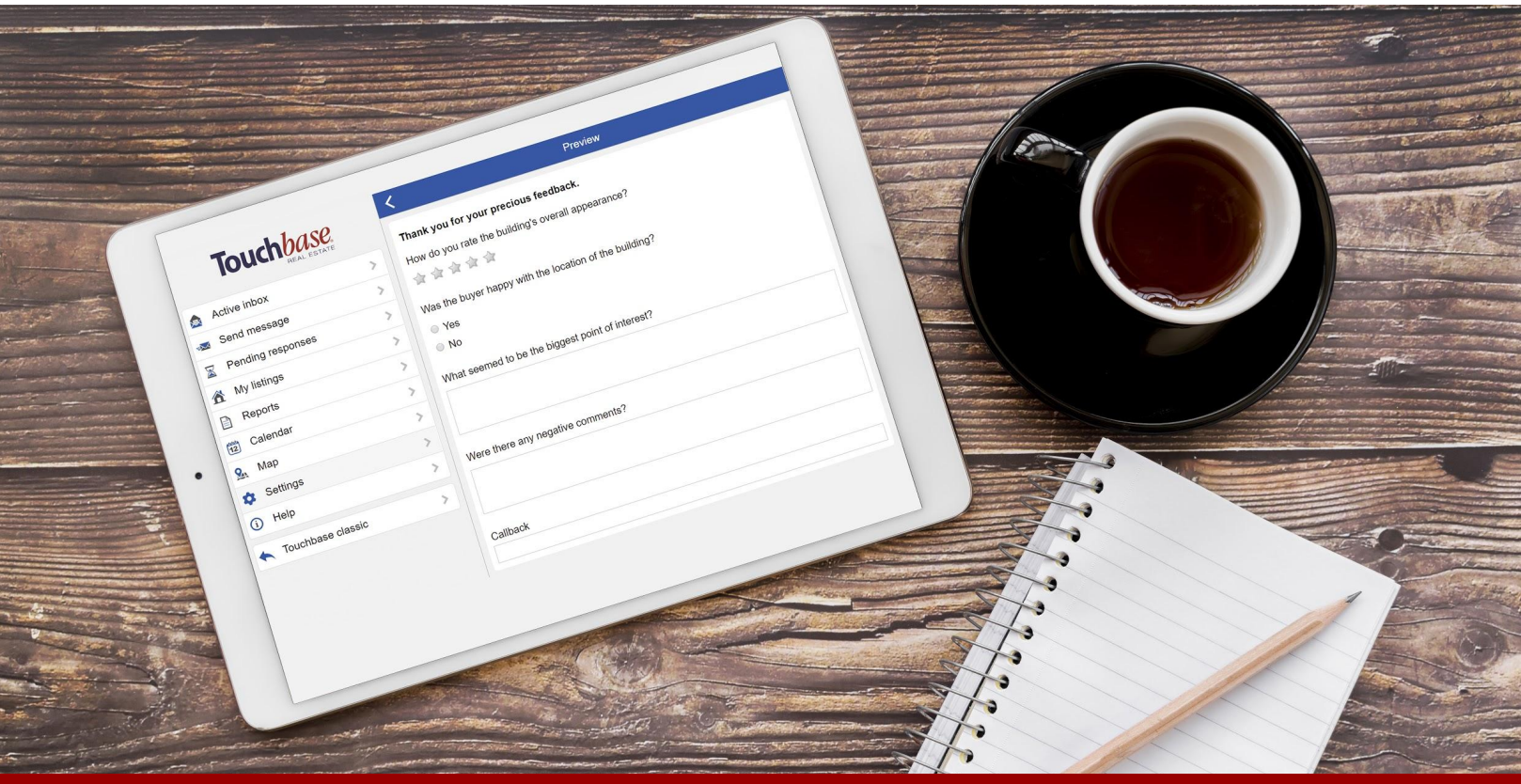

## How to customize your feedback requests

### Get the feedback that's important to your clients with **Customized feedback requests!**

#### **Go to Settings > Showing Feedback**

#### **Step 1. Choose the delay before feedback requests are automatically sent out.**

REQUESTS FOR FEEDBACK

Delay before requests are sent

30 minutes  $\sqrt{}$ 

#### **This delay refers to the amount of time following a showing.**

If a 15-minute showing took place at 4 p.m. and the delay is 30 minutes, the showing will have ended at 4:15 p.m., meaning that the feedback form will go out at 4:45 p.m. (30 minutes later).

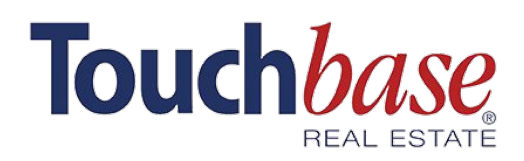

# How to customize your feedback requests

### **Step 2. Get specific information related to your listings**

By choosing which questions to ask for each listing, you can really get an understanding of the perceptions potential buyers have of each property. Take it a step further with various types of questions:

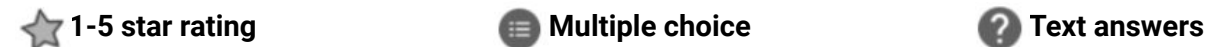

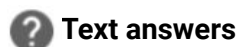

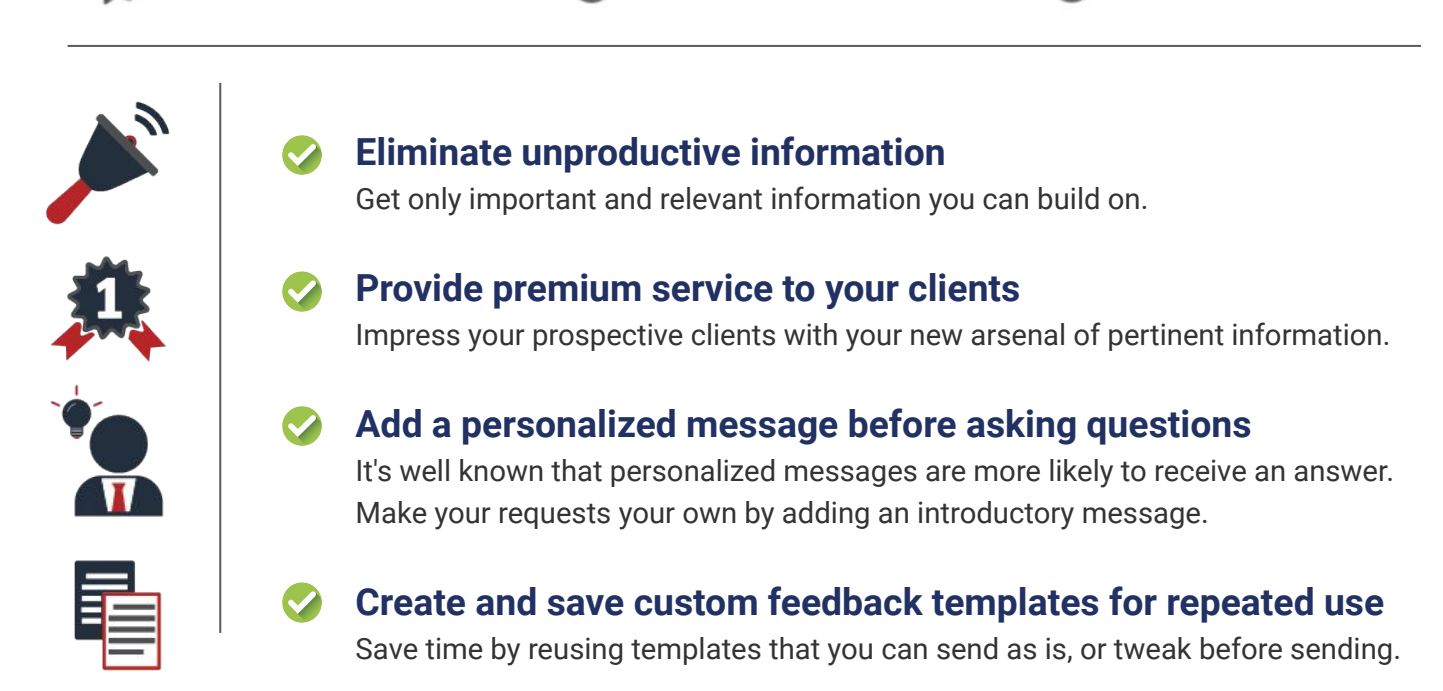

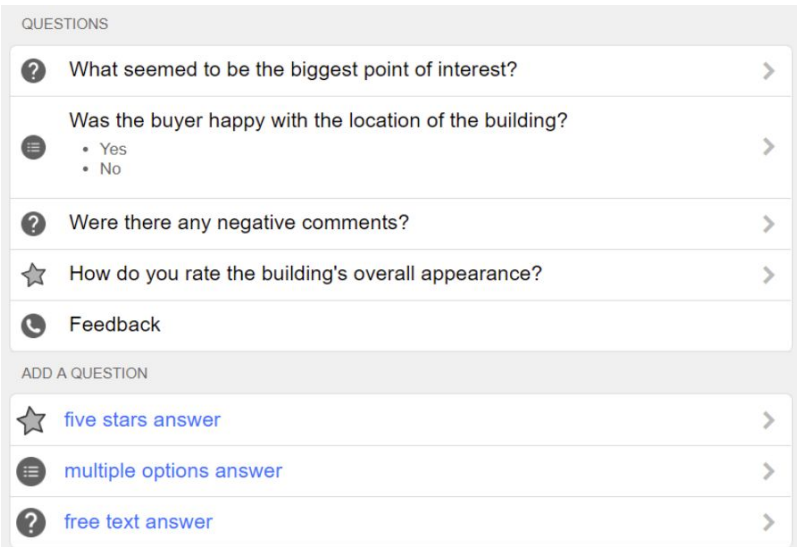

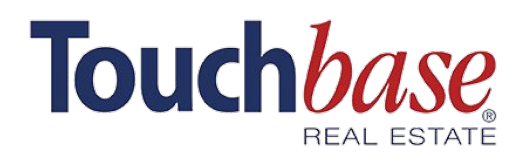

### How to customize your feedback requests

### **Adding and managing forms is easy!**

**To add a new form**

**Go to Settings > Showing Feedback > Manage Forms**

**To edit or duplicate an existing form**

#### **Go to Settings > Showing Feedback > Manage Forms > New Form**

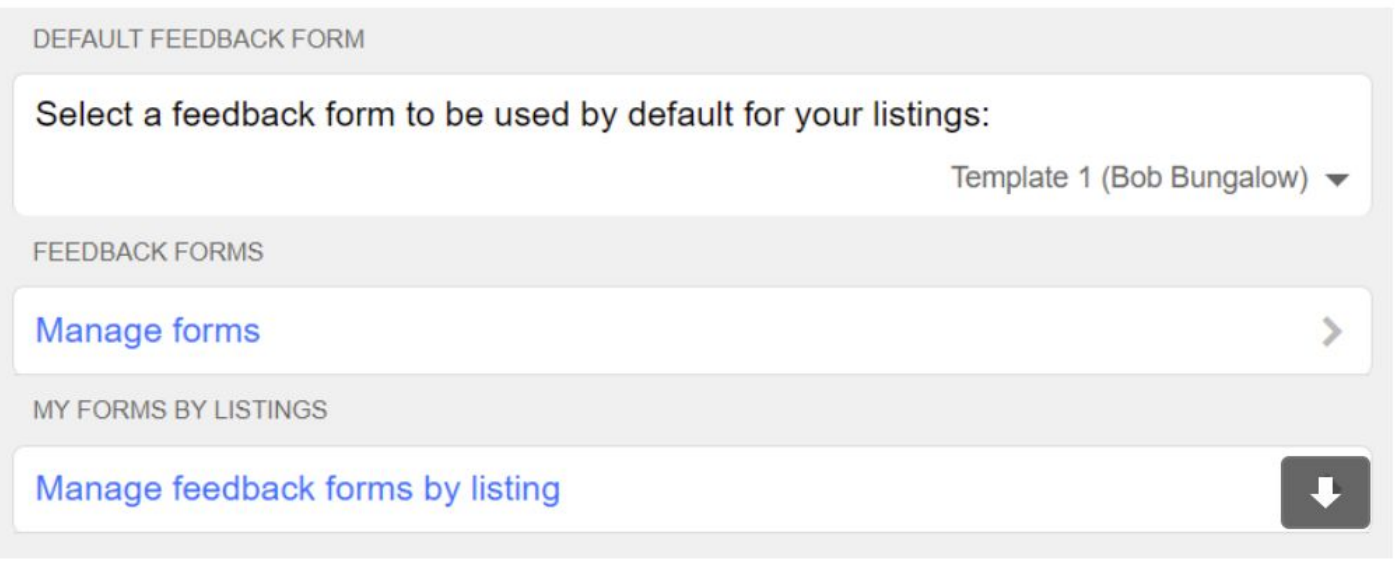

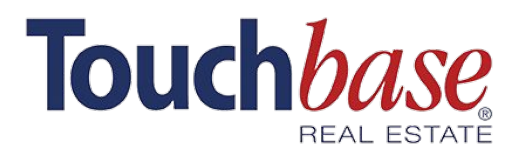

### How to set up your replacement

### **Replacements**

Going on vacation soon? Or need a few days off, but afraid to miss important messages? **Fear no more!**

**Step 1.** Simply go to **Settings** > **Replacements** > **Add Replacement**.

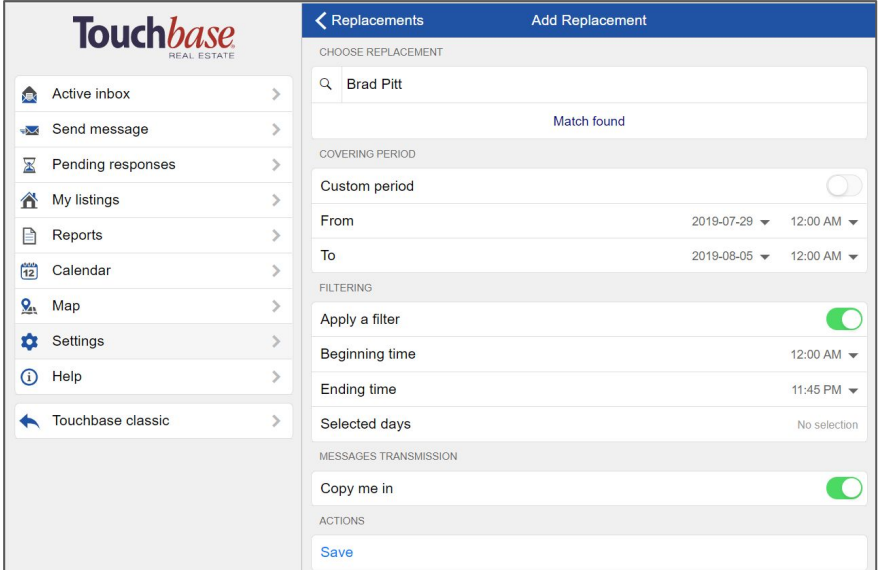

### **Step 2. Choose a trusted colleague who can take your messages for you.**

- ❏ **Choose your replacement** from the list.
- **Enter the beginning and ending dates** during which you wish to add a replacement; if no dates are entered, your replacement will continue receiving your messages until you remove them manually.
- **Add a filter** if you need a replacement only on specific days or during specific times during a selected period. For example, if you simply want to pass your messages on to a coworker once a week, you can select a recurring day. The options are endless and you can customize your replacements any way you like!

**Don't hesitate to contact our support team if you have any questions at [support@touchbaserealestate.com](mailto:support@touchbaserealestate.com) or 1 (800) 469-1664.**